## شرح كيفية عمل قائمة المفضلة FAV لجهاز إكولينك أطومو 2

إضغط على زر MENU لدخول إلى الواجهة الرئيسية للجهاز

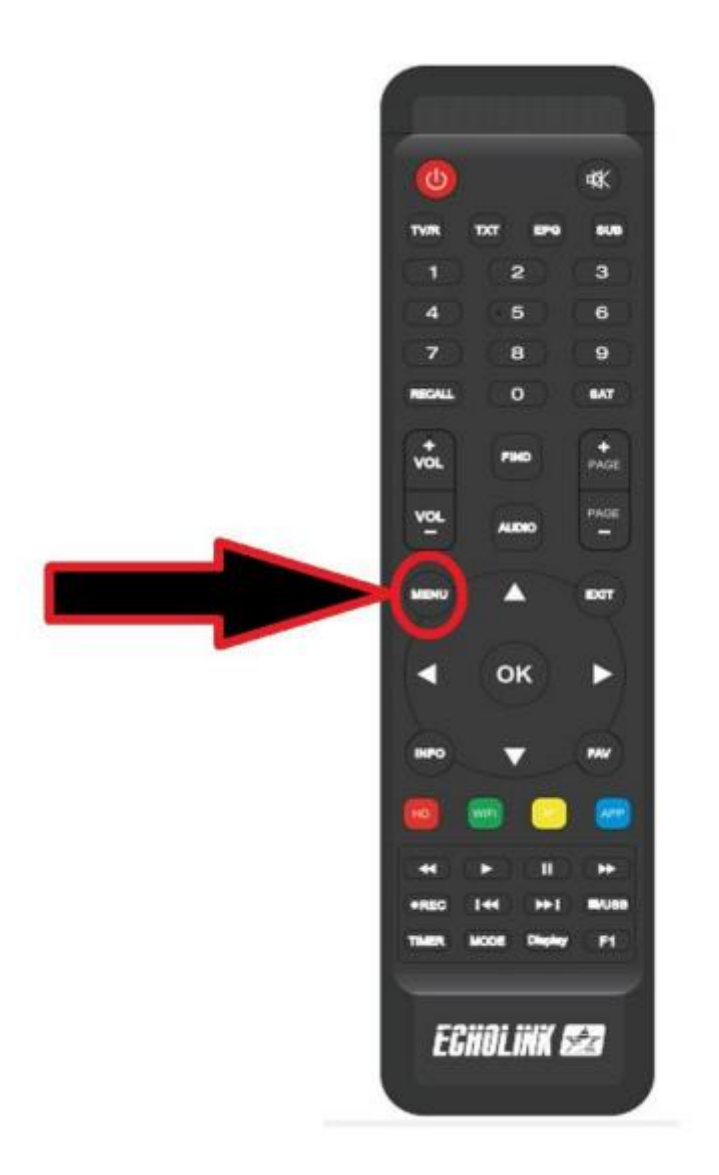

## تم إدهب إلى ' **CHAINE UNE EDITER**'

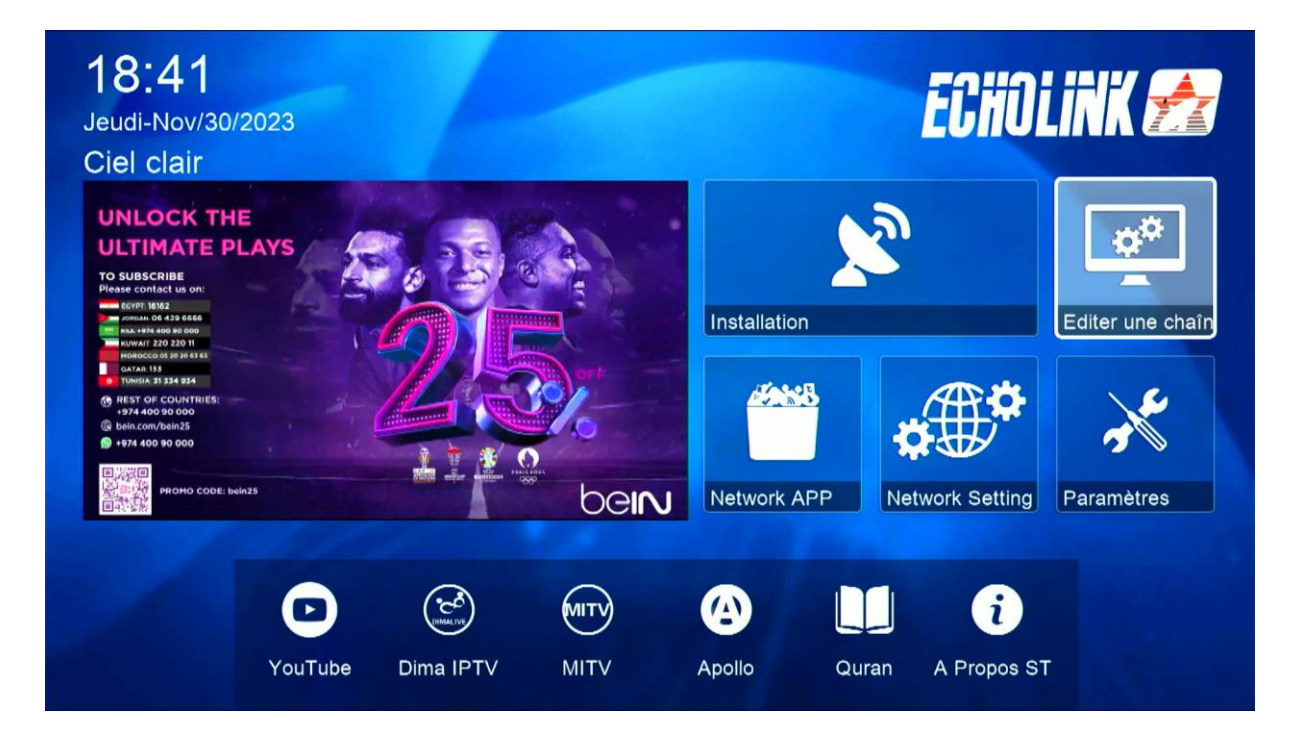

## ' **Favoriser les chaines tv** ' إختر

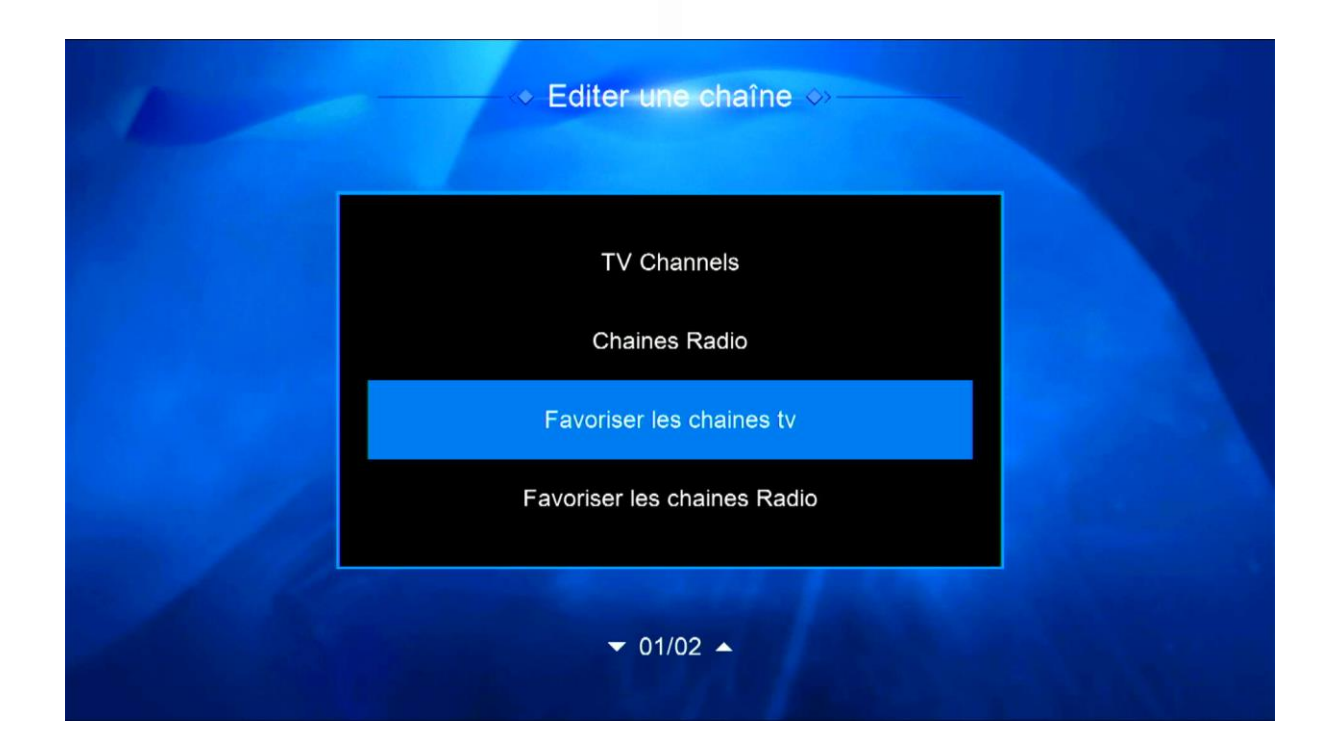

إختر الفئة و ضع فيها القنوات التي تريد ، بعد دلك إضغط على زر الرجوع في ريموت كنترول و سوف يتم حفض القنوات بهذه الفئة بشكل تلقائي .

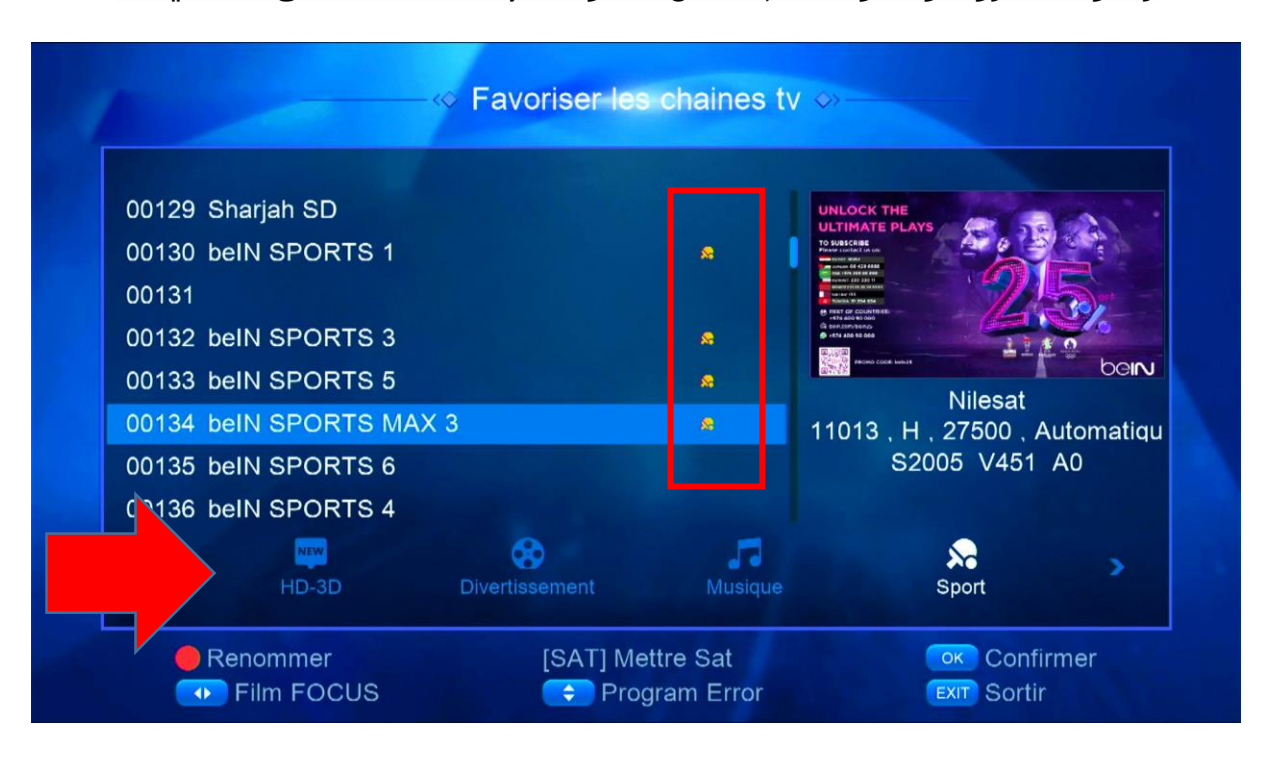

## عد إلى قائمة القنوات كأنك تشاهد قناة ما ، تم إضغط على زر FAV و ستنتقل مباشرة لالئحة المفضلة .

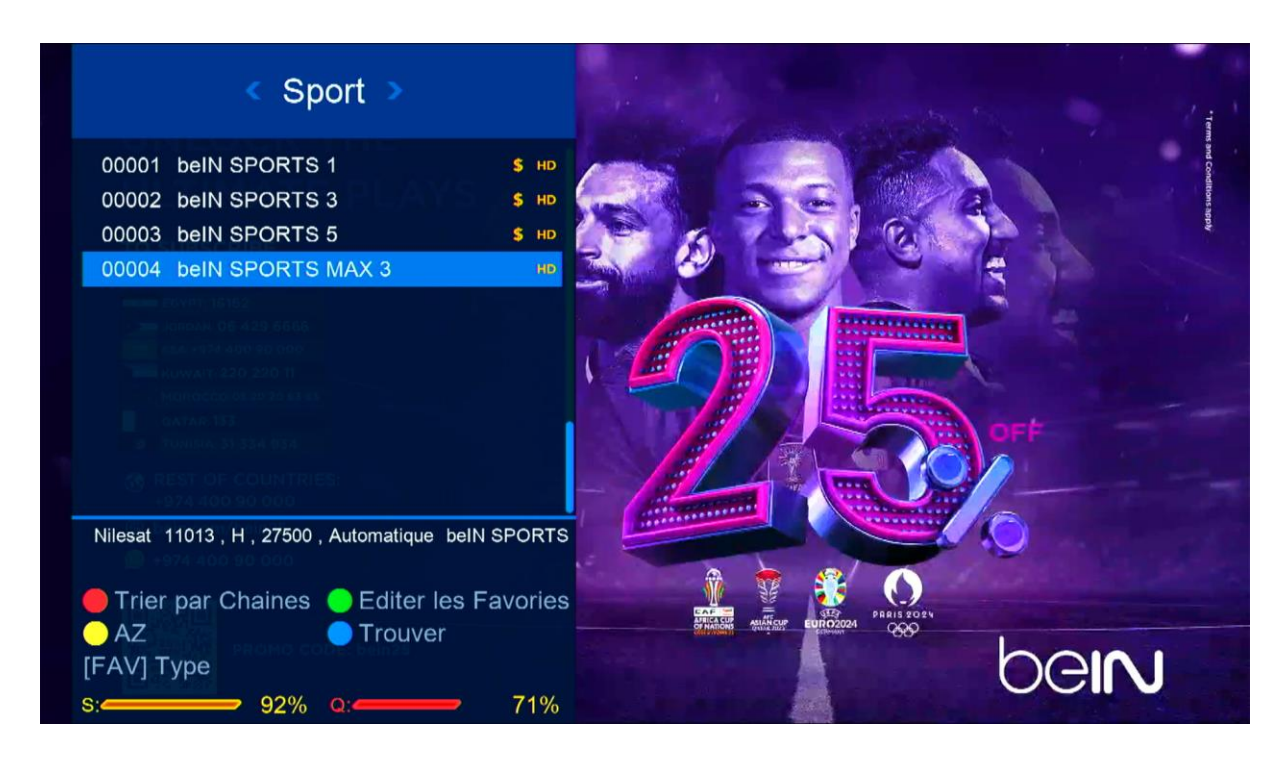

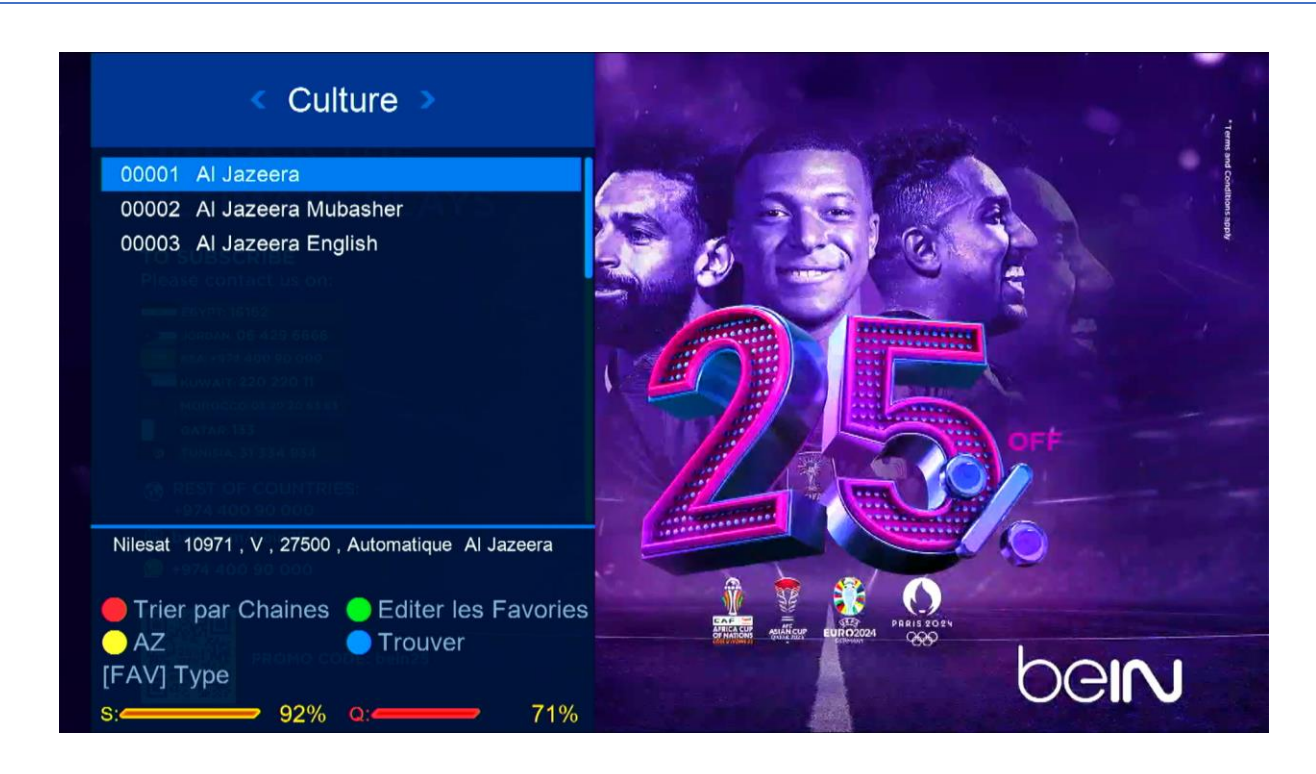

إلى اللقاء في تدوينات أخرى بإدن الله